- 
- **CooDisplay**<br>8) Click position 4 of Figure 6 to compile the program.<br>8) Click position 5 of Figure 6 to download the program to<br>development board. 9) Click position 4 of Figure 6 to compile the program.<br>
9) Click position 5 of Figure 6 to download the program to<br>
9) Click position 5 of Figure 6 to download the program to<br>
10) After downloading successfully, power off
- GooDisplay<br>
Click position 4 <br>
Click position 5 <br>
of Figure 6 to download the program<br>
development board.<br>
After downloading successfully, power off the development,<br>
board, connect the e-paper to DESPI-C02 and re-po **11 GooDisplay** DEArduino (CO2)<br>
10) Click position 4  $\heartsuit$  of Figure 6 to compile the program.<br>
10) Click position 5  $\leftrightarrow$  of Figure 6 to download the program to<br>
10) After downloading successfully, power off the develop **GooDisplay** DEArduino (C02)<br>Connection 4 and of Figure 6 to compile the program.<br>Consider the e-paper of the e-power to development<br>bevelopment board.<br>After downloading successfully, power off the development<br>board, conne **GooDisplay** DEArduino (CO2)<br>Click position 4  $\heartsuit$  of Figure 6 to compile the program.<br>Click position 5  $\leftrightarrow$  of Figure 6 to download the program to<br>levelopment board.<br>After downloading successfully, power off the develo normally.

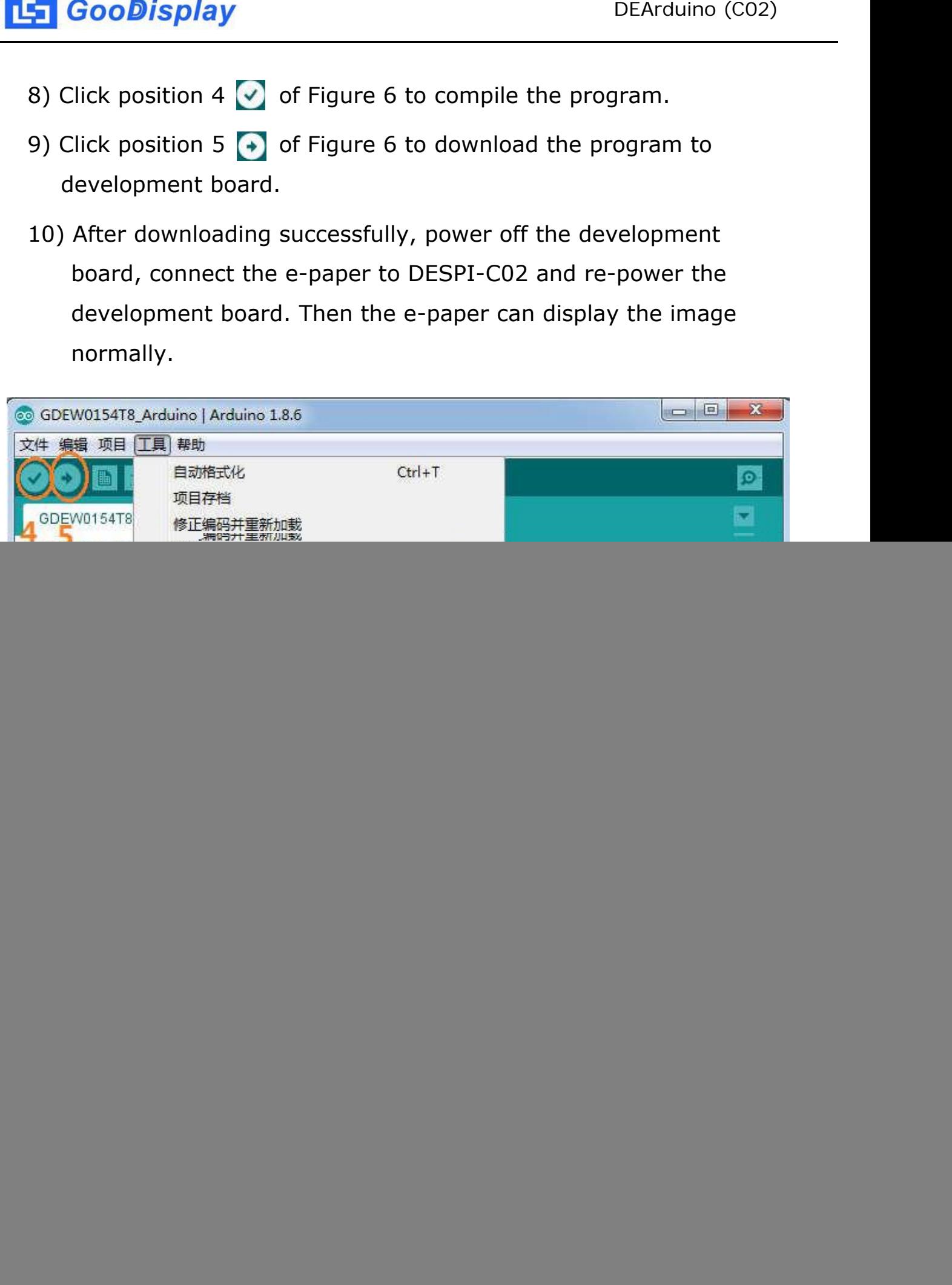